# Короткий довідник з GIMP

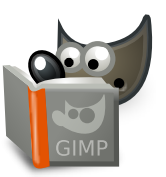

### **Файл**

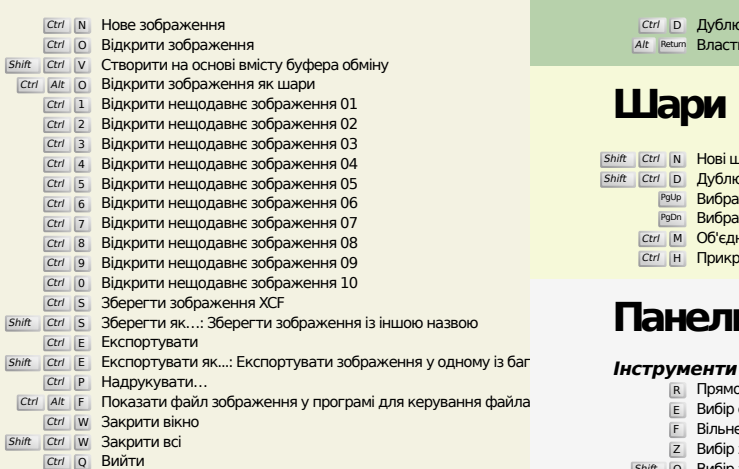

# **Зміни**

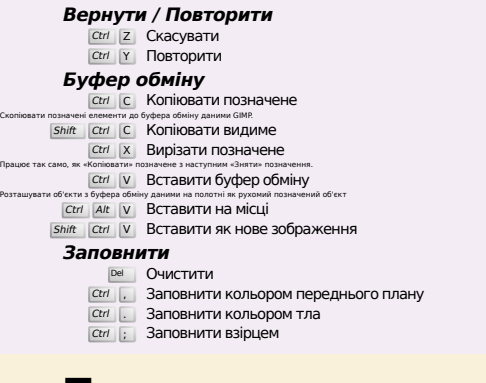

### **Позначити**

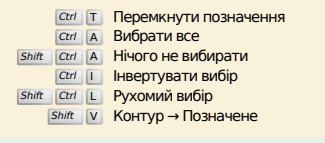

# **Перегляд**

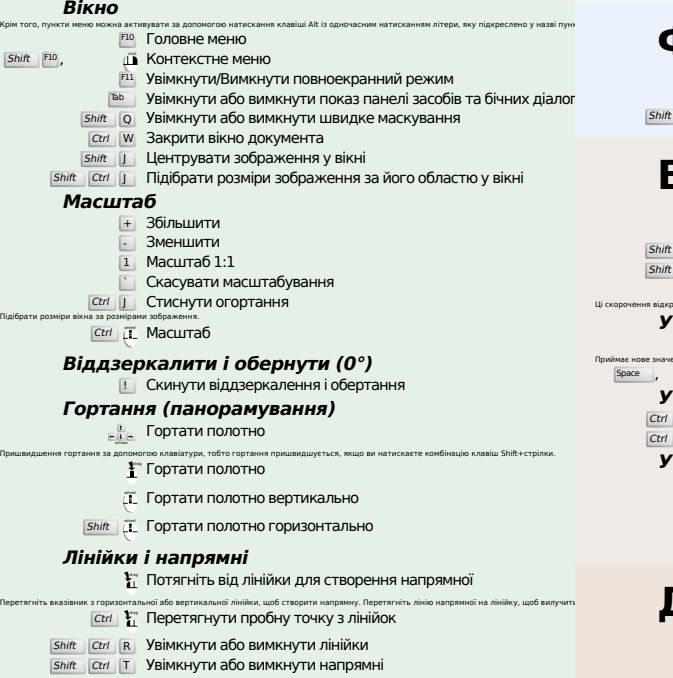

### **Зображення**

Ctrl D Дублювати зображення<br>Alt Return Властивості зображення

### **Шари**

hift Ctrl N **Нові шари<br>
<sup>PgUp</sup> Вибрати шар вище<br>Р<sup>еди</sup>р Вибрати шар вище<br>Ре<sup>р</sup>о Вибрати шар нижче** 

- Ctrl M Об'єднати видимі шари
- Ctrl H Прикріпити шар

## **Панельінструментів**

- R Прямокутне вибирання E Вибір еліпсом
- F Вільне вибирання
- Z Вибір зв'язаної ділянки
- Shift <sup>O</sup> Вибір за кольором
- I Інтелектуальні ножиці Shift **B** Заповнення
- G Градієнт
- N Олівець
- P Пензель
- Shift **E** Гумка
	- A Аерограф K Перо
	- Y Пензель MyPaint
- C Штамп В Лікувальний пензель
- Shift U Розмиття/різкість
- S Палець
- Shift D Освітлення/затемнення
- Q Вирівнювання M Переміщення
- shift C Кадрування<br>shift R Обертання
- $S$ hift S Macштаб
- Shift **H** Викривлення
- **Shift P Перспектива Shift** T Об'єднане перетворення
- Shift **L** Перетворення за точками
- **Shift F Дзеркало**
- Shift **G** Перетворення кліткою
	- Ш Викривлення B Контури T Текст O Піпетка
	-
	-
- 
- Shift M Вимірювач Z Масштаб

### Подвійне клацання на кнопка інструментів відкриває вікно параметрів інструмента. **Контекст**

- B Панель інструментів D Типові кольори
- 
- X Поміняти кольори Натисніть на пунктах кольорів, щоб поміняти їх.

### **Фільтри**

<sub>Ctrl</sub> F Повторити дію останнього фільтра<br>Shift Ctrl F Повторно показати останній фільтр

### **Вікна**

- Ctrl L Шари Shift Ctrl B Пензлі Shift Ctrl P Текстури Ctrl G Градієнти Ці скорочення відкриють нове діалогове вікно, якщо його ще не відкрито. Якщо вікно відкрито, відповідне вікно отримає фокусування. **У діалоговому вікні** Enter Встановити нове значення Приймає нове значення, яке ви ввели до текстового поля і повертає фокус на полотно. Space , Enter Активувати поточну кнопку або список **У вікні <sup>з</sup> декількома вкладками**
	- ctrl Alt <sup>PgUp</sup> Перемкнути вкладки вгорі<br>ctrl Alt <sup>PgDn</sup> Перемкнути вкладки внизу
	- **У діалоговому вікні роботи <sup>з</sup> файлами**
		-
		-
		- $\frac{Alt}{\|A\|}\frac{1}{\|A\|}$  Нижче на одну теку<br>  $\frac{Alt}{\|B\|}$  Нижче на одну теку<br>  $\frac{Alt}{\|B\|}$  Номашня тека

# **Довідка**

 $\frac{F1}{Shift}$  Довідка<br>  $\frac{F1}{F1}$  Контекстна довідка / Виконати пошук команди і запустити її

### **Засібмасштабування**

- click Збільшити
- Ctrl **i** 3меншити
- $\sum_{\alpha}$  Збільшити масштаб в області
- $\boxed{\text{Ctrl}}$   $\Gamma$  3меншити масштаб в області